*Чтение книг в режиме офлайн в BookUp*

*1. Заходим на сайт BookUp под своим логином и паролем с мобильной версии*

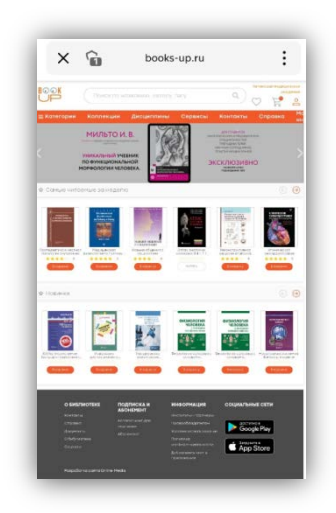

*2. Находим нужную книгу и кликаем на значок «Читать офлайн». Значок должен загореться оранжевым цветом!*

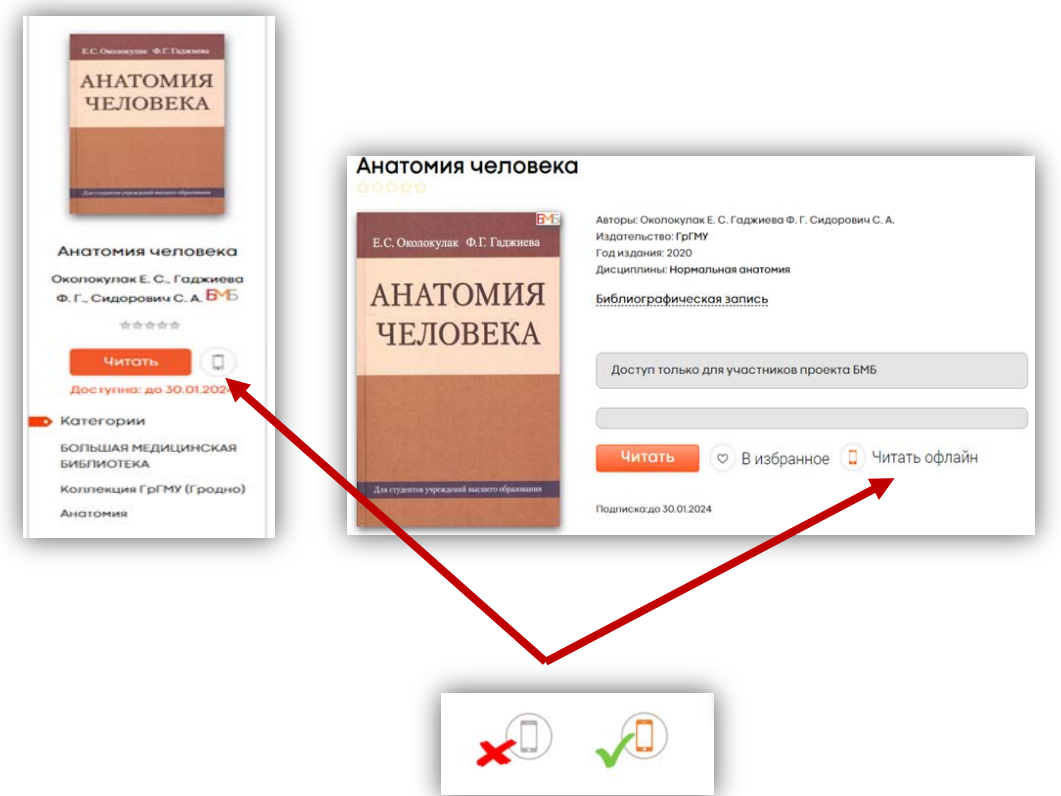

*3. На главной станице сайта BookUp в движущейся ленте выбираем OFFLINE «ЧИТАЛКА» НА ANDROID или OFFLINE «ЧИТАЛКА» НА IPHONE*

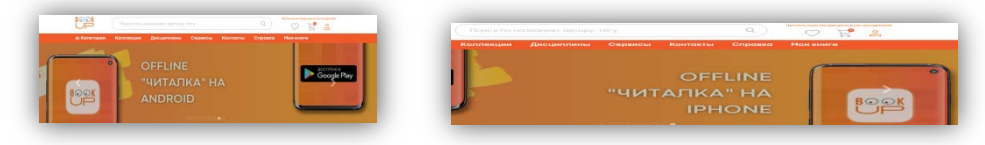

## *4. Скачиваем приложение на свой телефон*

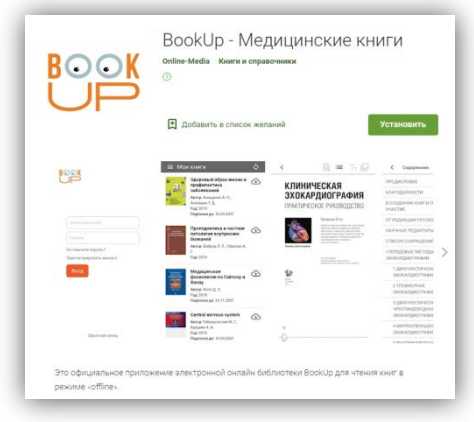

*5. Открываем приложение и заходим в него под своим логином и паролем*

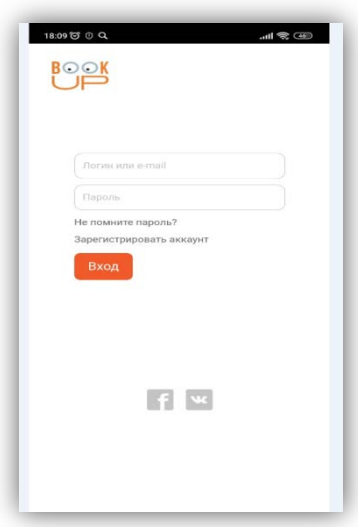

*6. Находим книгу, отправленную для чтения офлайн, и наслаждаемся чтением*

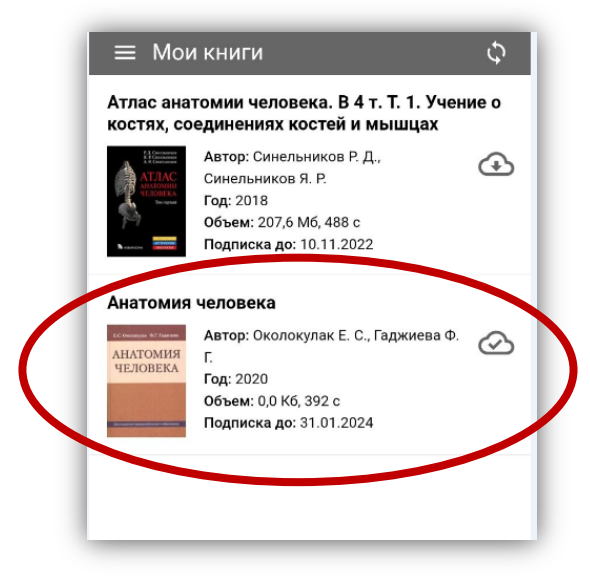